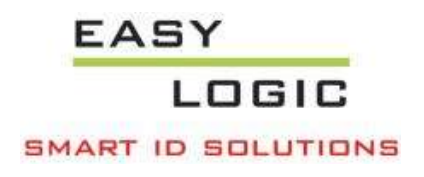

EasyLogic Smart-ID solutions BV V1.0

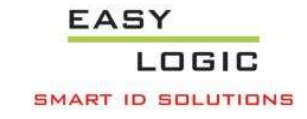

# Index

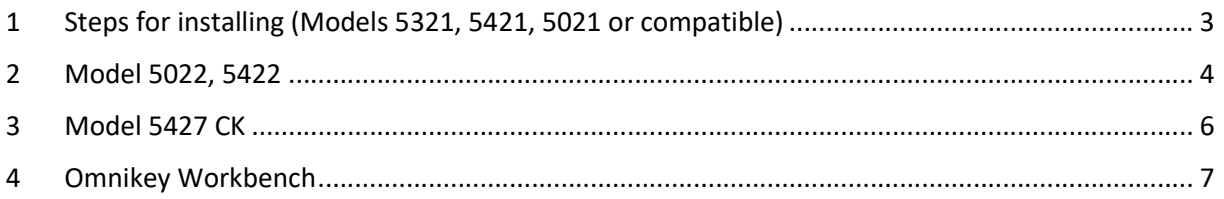

This document describes the procedure for installing the driver for device models (5321, 5021 or compatible devices).

For model 5022, 5422, 5427 CK please see instructions further in this document.

## Requirements

- Windows 7 or higher version
- 1 x usb connection port

## 1 Steps for installing (Models 5321, 5421, 5021 or compatible)

Please note that you need elevated permissions (administrator rights) for driver installation.

- Navigate to https://www.hidglobal.com/products/readers/omnikey with your browser.
- Click 'Download OMNIKEY drivers'.
- Select the appropriate options from the dropdown menu's.
	- o 'All Brands' select OMNIKEY if this is not already pre-selected.
	- o 'All Products' select your specific reader (e.g. 5021 CL)
	- o 'All OSs' select your OS (e.g. Windows 7 x64)
- Choose one of the self-installers (e.g. MSI or SETUP INSTALLER) for download (\*).
- Run the self-installer with elevated permissions.
- Plug in the device, windows should now automatically find the correct driver for the device (this may take some time).
- To verify that the installation has been correctly performed please navigate to 'Device manager' (\*\*) on your computer. Unfold 'Smart card readers' it should list 'OMNIKEY 5x21' (\*\*\*) (see also Omnikey Workbench).
- Repeat above steps in case the driver installation has not succeeded. Make sure you have the correct driver selected for your device and operating system.

HID® OMNIKEY® 5X2X UNATTENDED MSI SETUP FILES

omnikey\_5x2x\_unattended\_w7\_x64\_r1\_2\_26\_140.zip-961.23 KB

\*

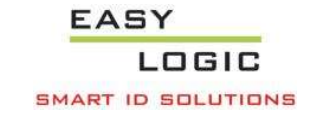

#### \*\*

You can find 'Device Manager' under the 'Control Panel' of the computer. Click on this icon to open 'Device Manager'.

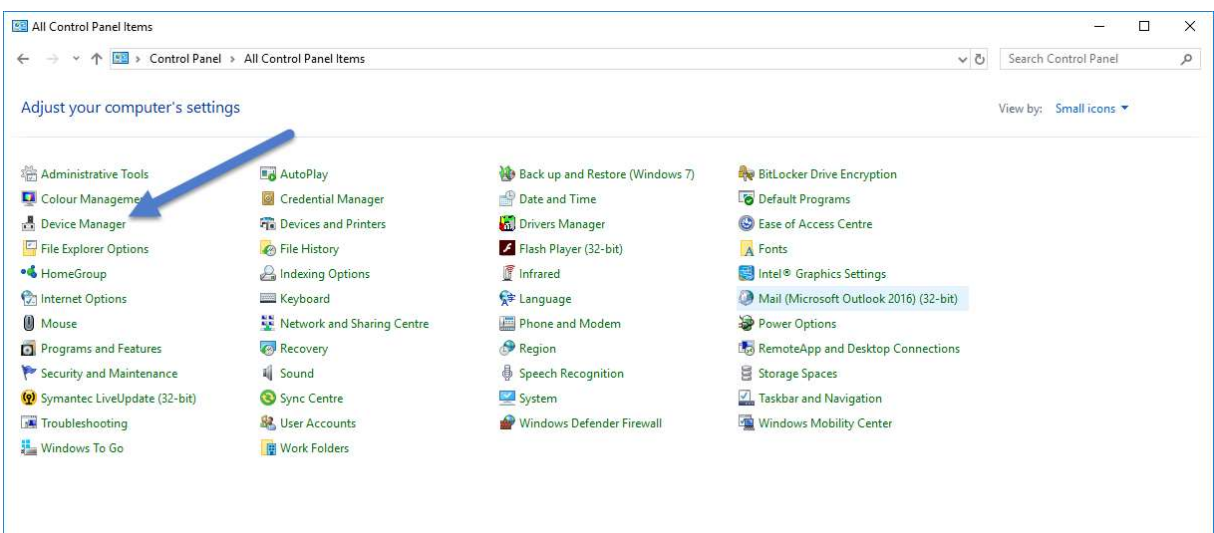

#### \*\*\* Unfold 'Smart card readers'

- $\sum$  Security devices
- $\sum$  Sensors
- $\vee$   $\frac{1}{2}$  Smart card readers OMNIKEY 5x21
- > Software devices
- > iij Sound, video and game controllers
- Storage controllers

## 2 Model 5022, 5422

The HID Omnikey 5022 Smartcard reader does not require manual installation of the driver. It uses a native supported CCID build in system driver of the operating system.

- Plug in the device, windows will automatically install the device on your computer (this may take some time)
- Navigate to 'Device manager' (\*) on your computer. Unfold 'Smart card readers' it should list 'Microsoft Usbccid Smartcard Reader (WUDF)' (\*\*) (see also Omnikey Workbench).

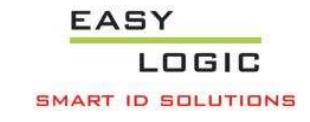

\*\*

You can find 'Device Manager' under the 'Control Panel' of the computer. Click on this icon to open 'Device Manager'.

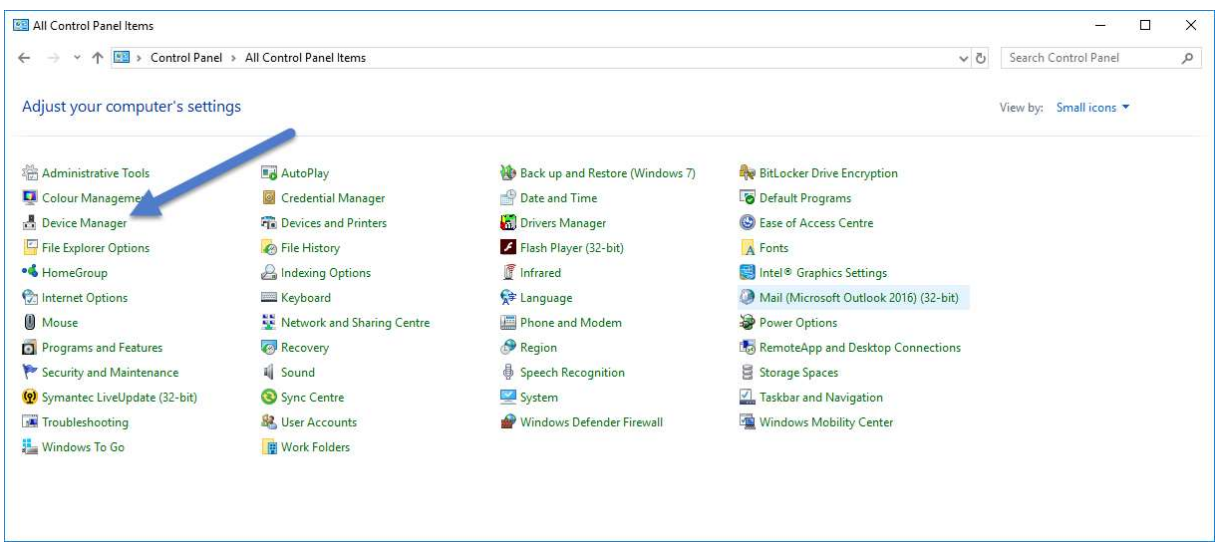

#### \*\*\* Unfold 'Smart card readers'

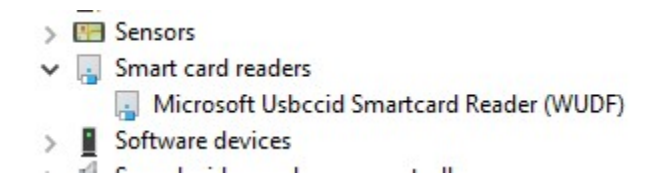

## 3 Model 5427 CK

The 5427CK model has built in keyboard wedge functionality. The device is compliant with native operating system CCID drivers (in CCID mode).

When you want to use the device in PC/SC mode you will need to download the proprietary PC/SC driver from HID global. To download and install this driver follow the instructions under chapter one and choose the right model from the dropdown menu (in this case 5427 CK).

HID® OMNIKEY® PC/SC DRIVER

HID OMNIKEY 5x27 R1 0 0 14.zip - 7.66 MB

HID OMNIKEY 5x27 PC/SC driver package for Windows 32- and 64-bit operating systems. The drivers support the HID OMNIKEY 5127 CK as well as the HID OMNIKEY 5427 CK readers.

The zip file contains separate installers for x86 and x64 operating systems.

For further explanation on how to use and configure this device we refer to a separate document:

## 5127-902\_d.3\_omnikey\_5x27ck\_-\_keyboard\_wedge\_user\_guide\_.pdf.

## 4 Omnikey Workbench

The Omnikey Workbench is a diagnostics tool from HID. It can be used to verify the device installation. It can also be used for inspecting some basic properties of a specific smartcard (e.g Card Type Mifare 1K).

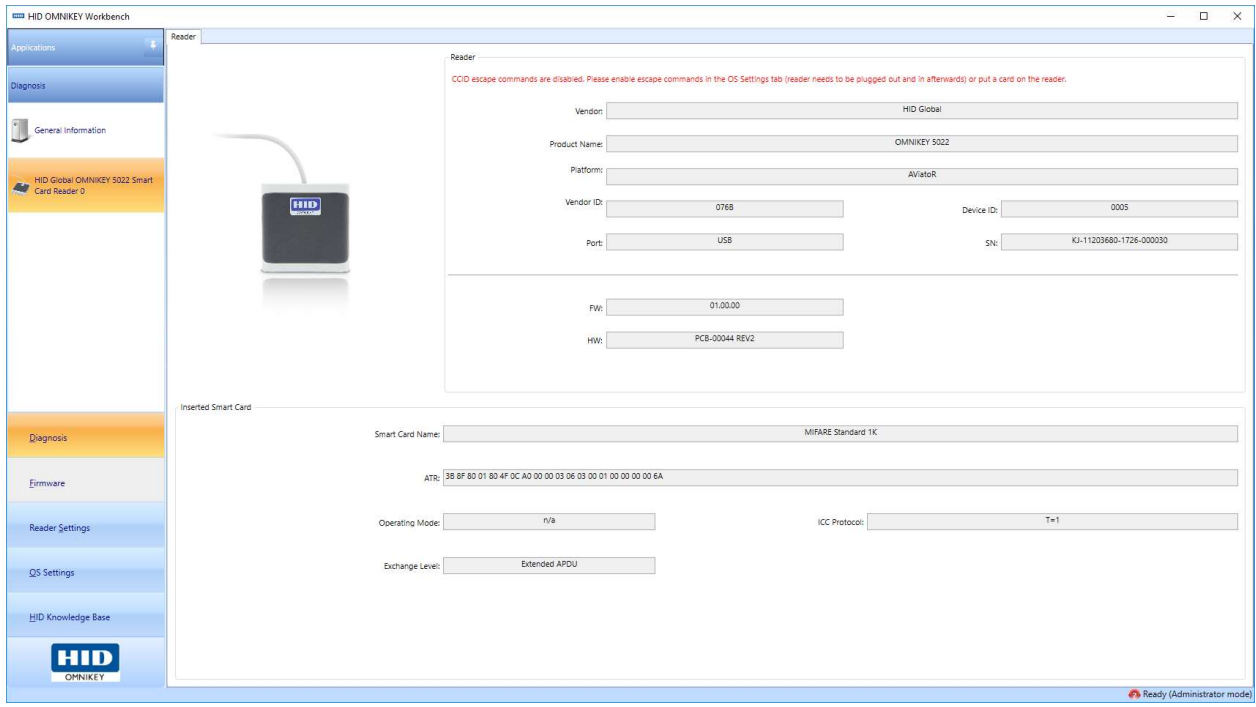

- Navigate to https://www.hidglobal.com/products/readers/omnikey with your browser.
- Click 'Download OMNIKEY drivers'.
- Enter 'workbench' in the search box.
- Select the latest version for download (\*).
- Run the installer and follow the onscreen instructions.

#### (\*) This was the latest version at the time of writing

HID® OMNIKEY® WORKBENCH X86 X64 V.1.6.0.0

hid\_global\_omnikey\_workbench\_v.1.6.0.0.zip - 45.56 MB